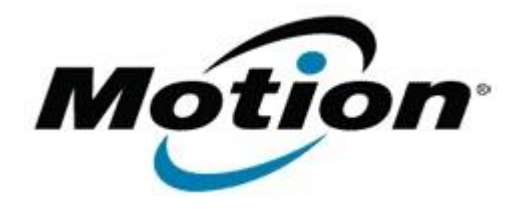

# Motion Computing Software Release Note

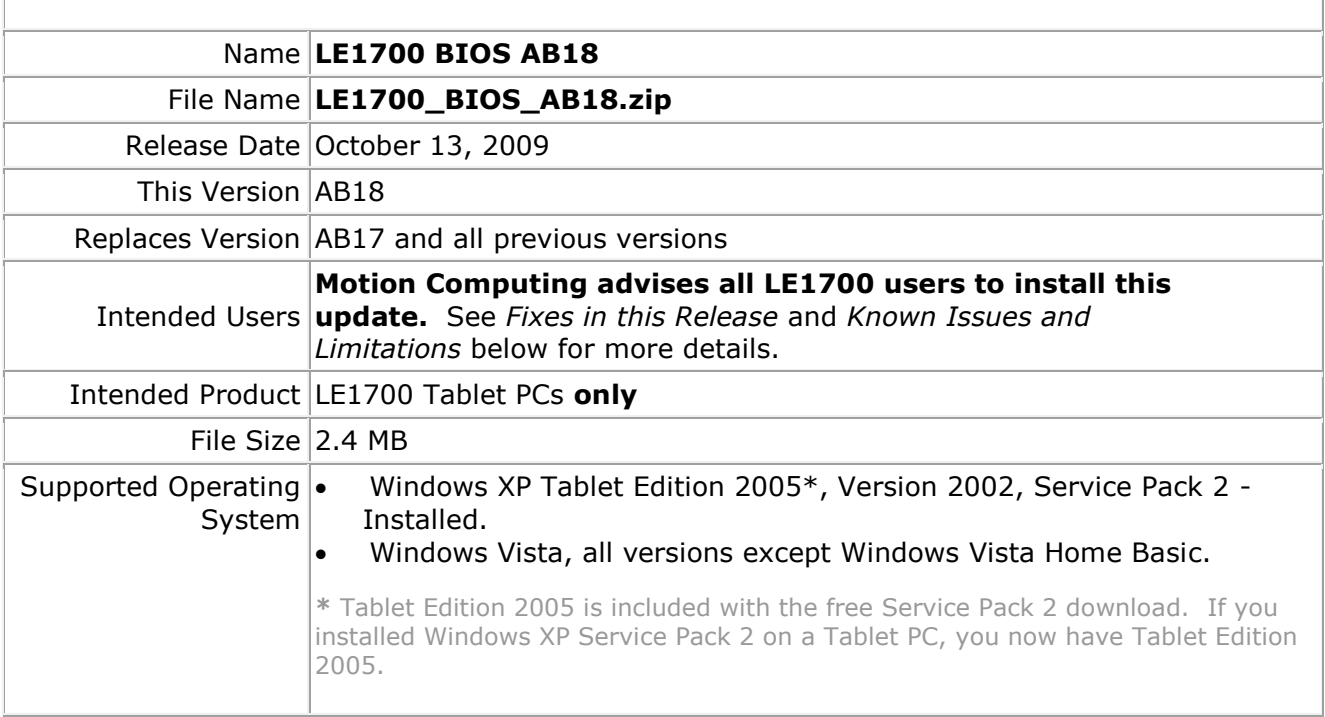

## **Fixes in this Release**

- Enable external display video during system boot.
- Fix Novatel E727 WWAN BIOS initialization timing issue.
- Fix random system boot issue related to EC thermal control start-up timing.
- Fix option ROM loader issue that can cause a random POST hang.
- Enable Intel VT technology to support Microsoft Windows Virtual PC under Windows7.
- Fix thermal table issue causing unintended shutdown when both CPUs are at a 100% load.
- Move audio verb table initialization to resolve Microsoft Driver Verifier issue on S3 resume.
- Fix occasional RTC S4 wake issue.

#### **Installation and Configuration Instructions**

#### **To install the AB18 BIOS update:**

- 1. Download the BIOS AB18 file (LE1700\_BIOS\_AB18.zip) and save it to a directory of your choice.
- 2. Unzip the file to a location on your local drive.
- 3. Double-click *Motion LE1700 BIOS AB18.exe* and follow the prompts. Note: Ensure the tablet is using AC power before opening the file.
- 4. The update process may take some time. Do not manually power-off the tablet during the update.
- 5. The tablet will automatically shut down after installing the BIOS.

### **Licensing**

Refer to your applicable end-user licensing agreement for usage terms.